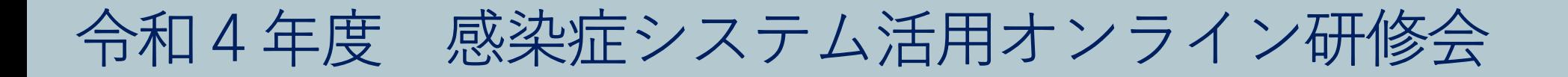

# 学校等欠席者・感染症情報システム「マップビュー」概要説明 ~利用方法と表示内容の変更点について~

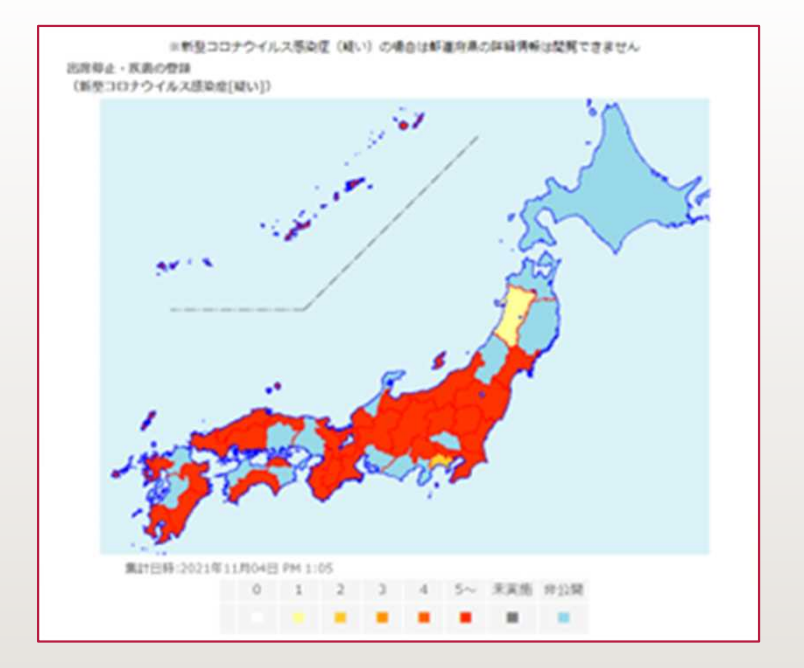

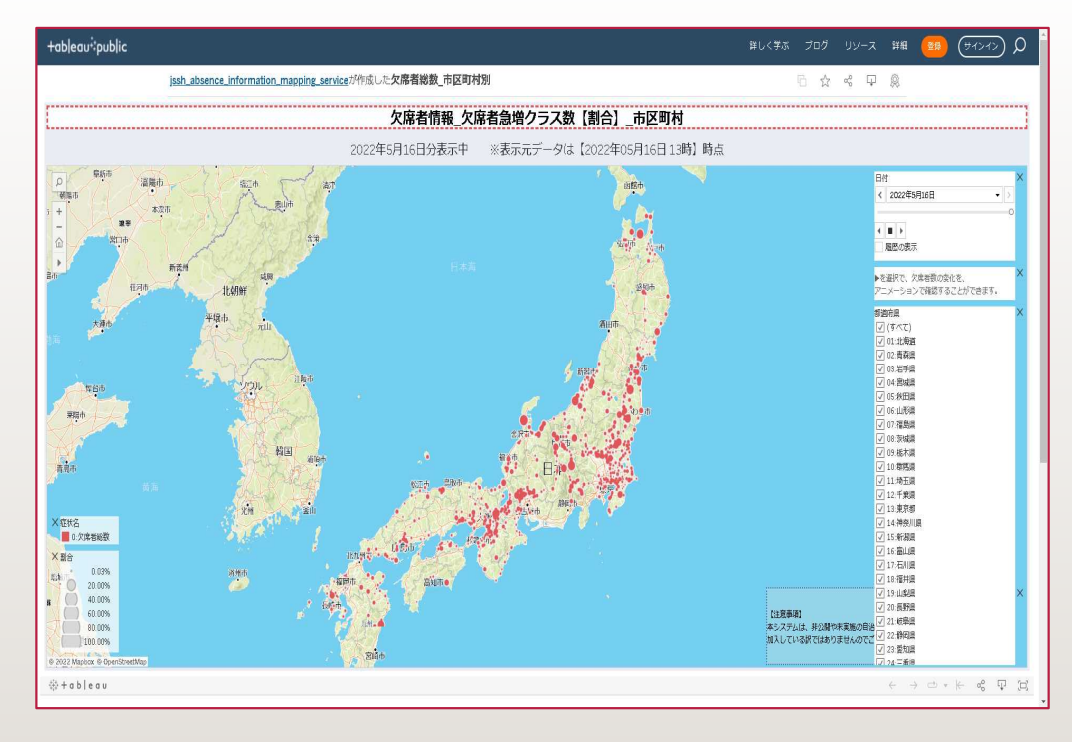

令和4年8月31日 公益財団法人 日本学校保健会

学校等欠席者・感染症情報システムデータの活用例 マップビュー機能について

## 感染症情報システム「マップビュー」について

学校等欠席者・感染症情報システムにて登録された 感染症情報を新たにデータ分析ツールを利用して 地図上に表示する機能を「マップビュー」として構築

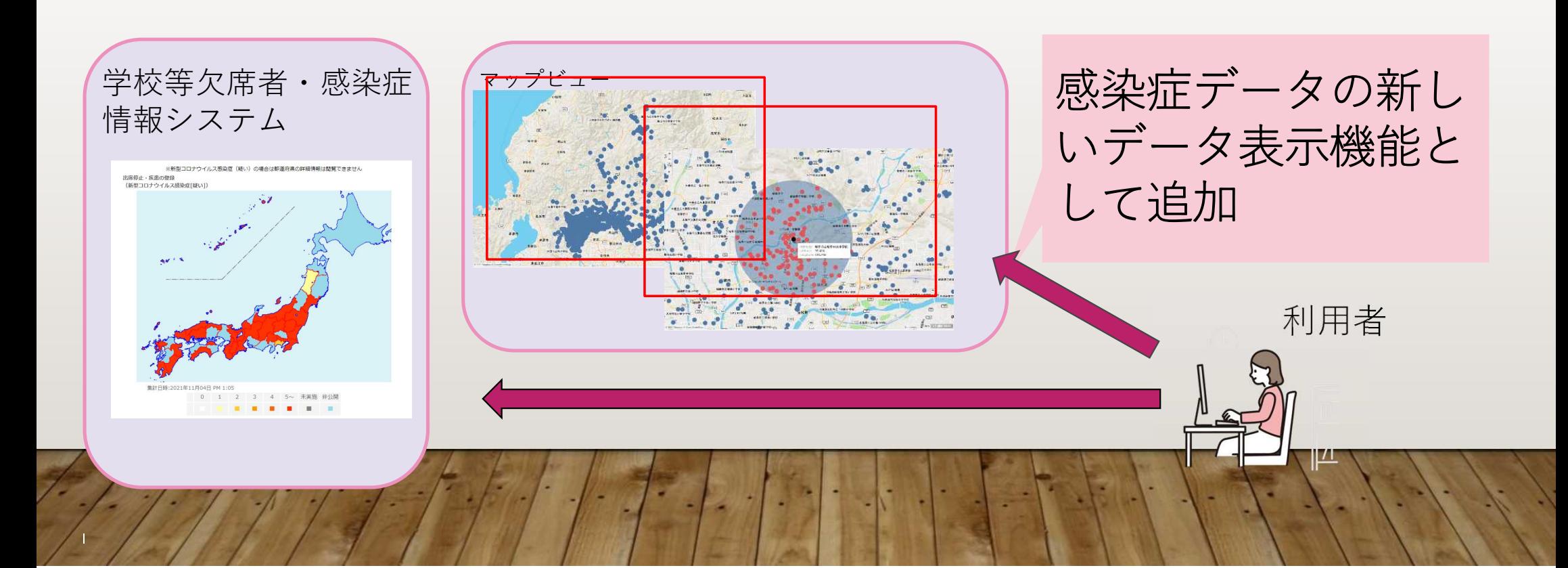

感染症情報システムデータの活用例 マップビュー機能について

• マップビューでは欠席者や感染症の発生状況を地図上にマッピン グし、

都道府県別、市区町村別、症状別など様々な観点で分析可能

• 欠席者や感染症による出席停止人数、クラス数を、都道府県、市 区町村、施設ごとの人数割合、クラス数割合で

円グラフに表示し感染状況などをより視覚的に捉えることが可能

• 各施設(学校・園など)から入力された感染症情報を

2時間間隔で地図上に表示し、タイムリーな状況確認が可能

# 感染症情報システムデータの活用例 マップビューの閲覧方法

### 感染症情報システム マップビューへのアクセス方法

公益財団法人 日本学校保健会HP (https://www.hokenkai.or.jp/) よりマップビューの確認が可能です。

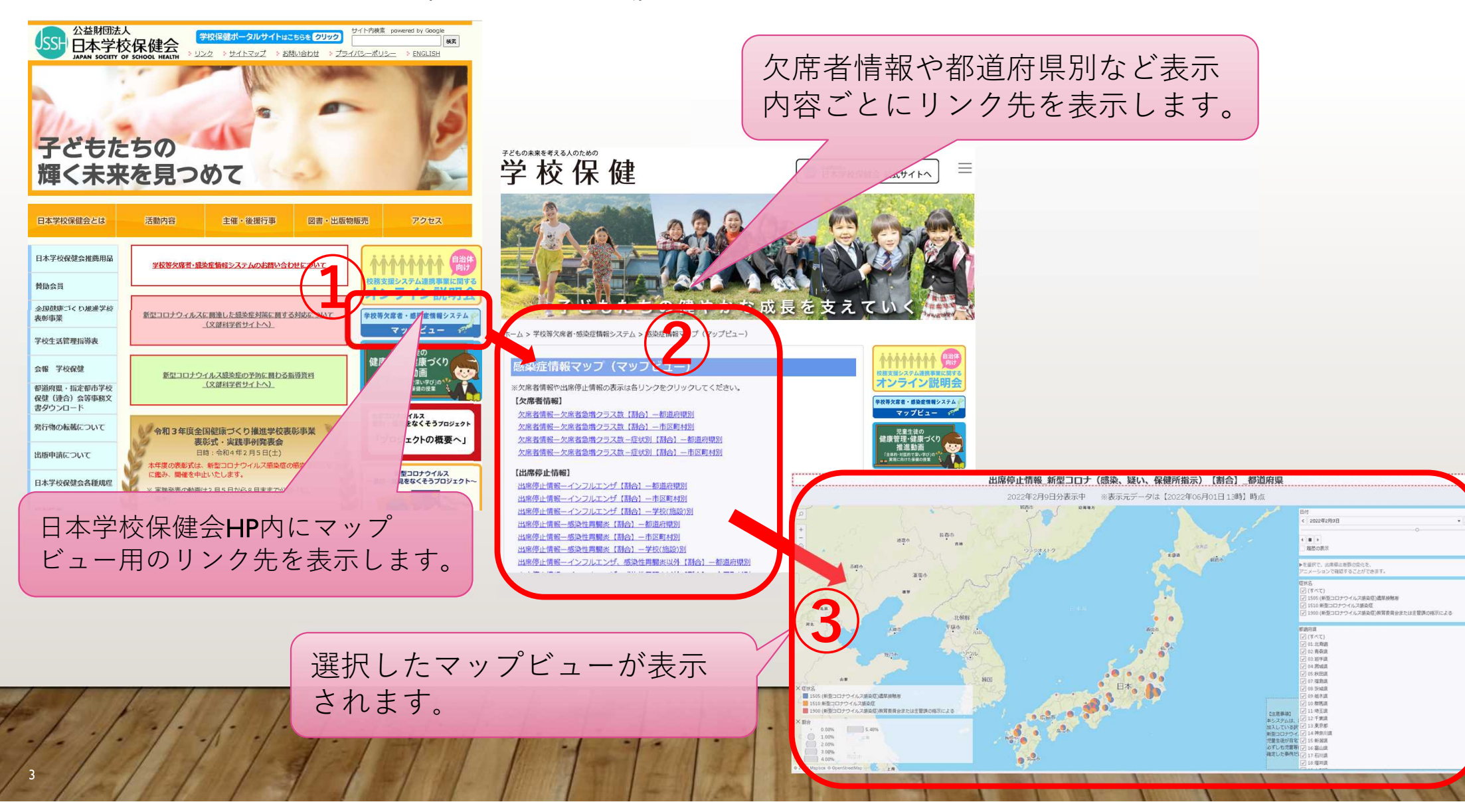

感染症情報システムデータの活用例 マップビューのデータについて

#### マップビューへのデータ反映

感染症情報システムへ登録されたデータを基に、毎日8:00~18:00の間、2時間間隔で マップデータを最新化。リアルタイムで全国の感染状況等を確認することができます。

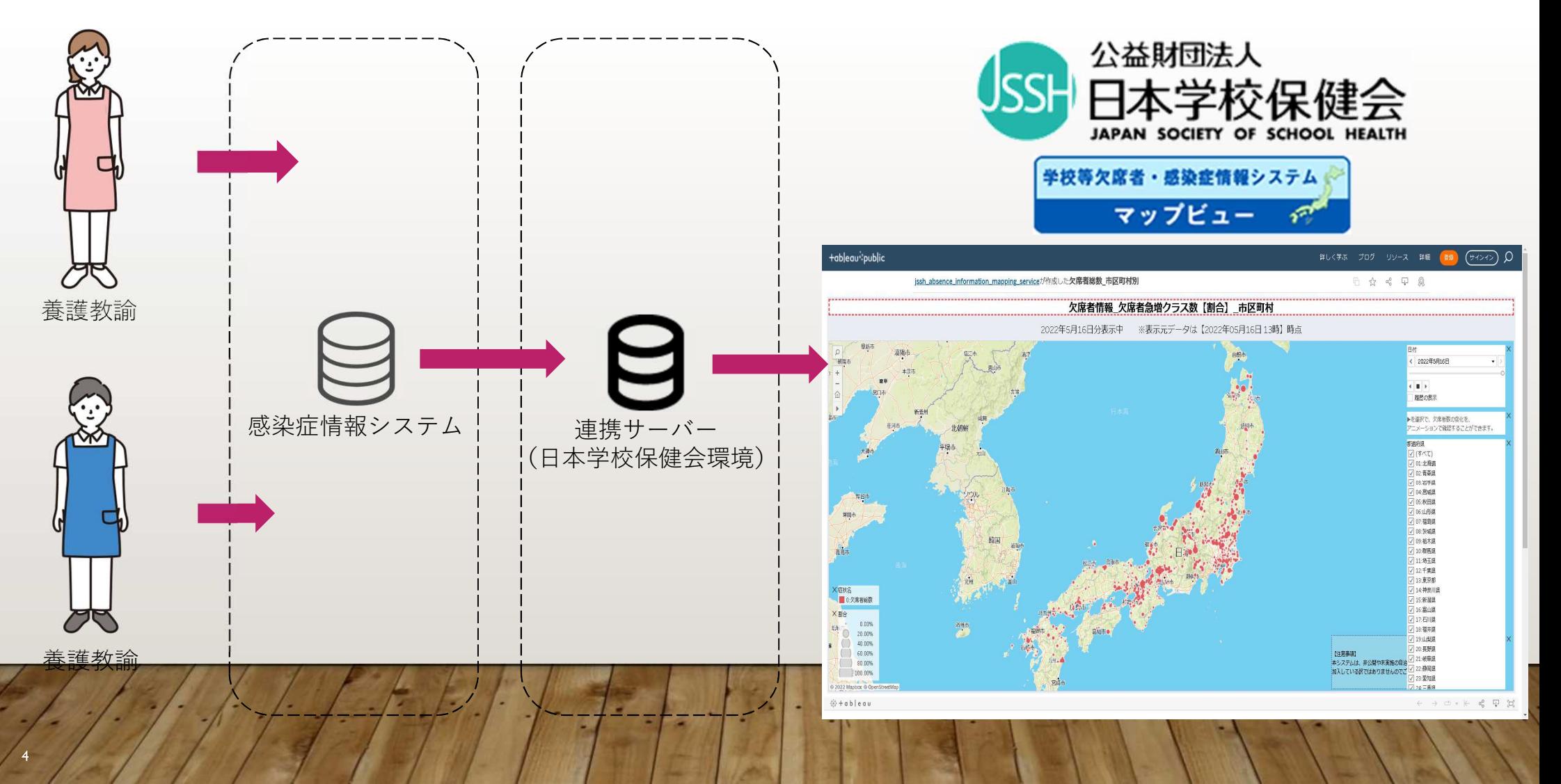

感染症情報システムデータの活用例 マップビューの<mark>表示イメージ\_都道府県</mark>

#### マップビューの表示イメージ(都道府県)

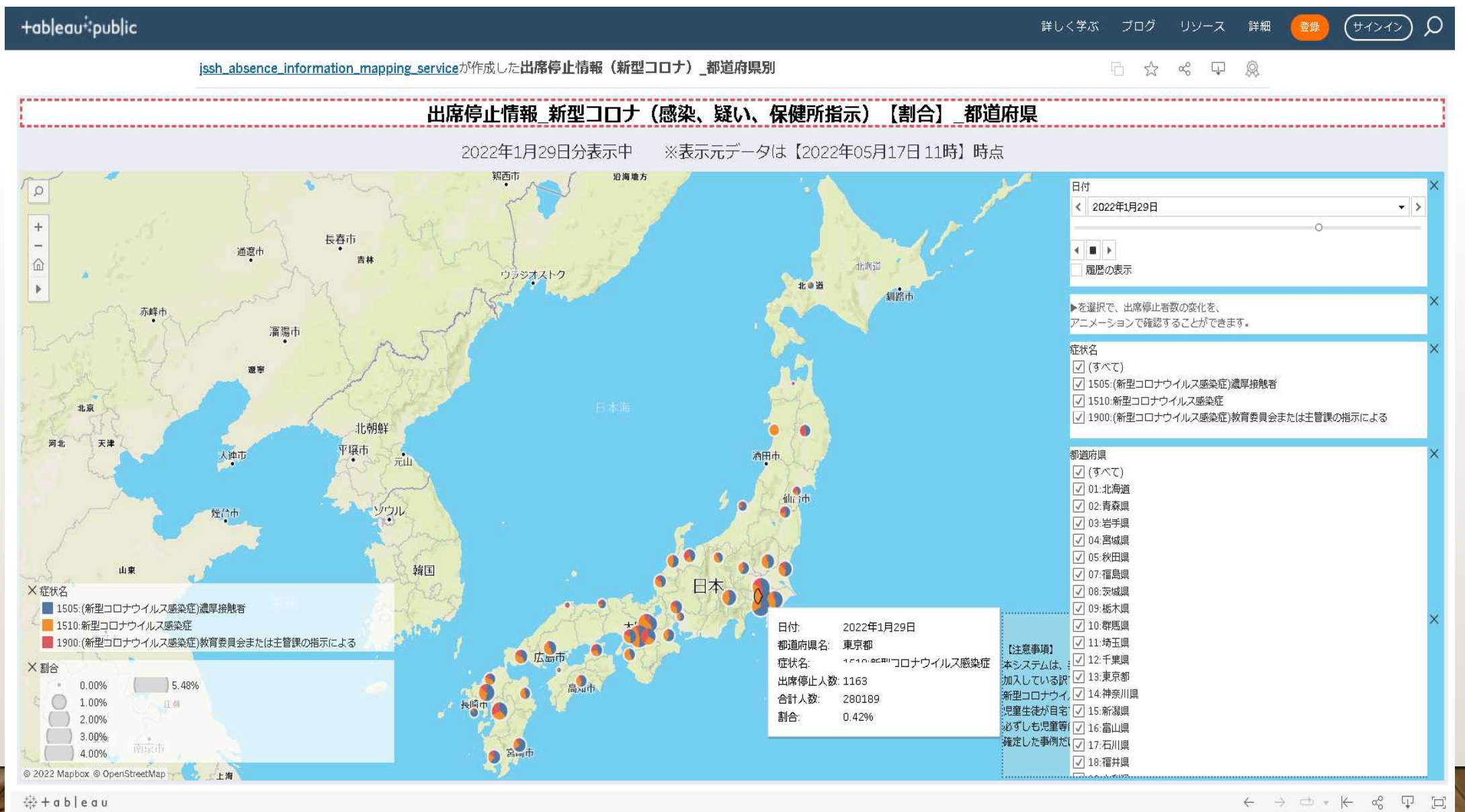

感染症情報システムデータの活用例 マップビューの<mark>表示イメージ\_都道府県</mark>

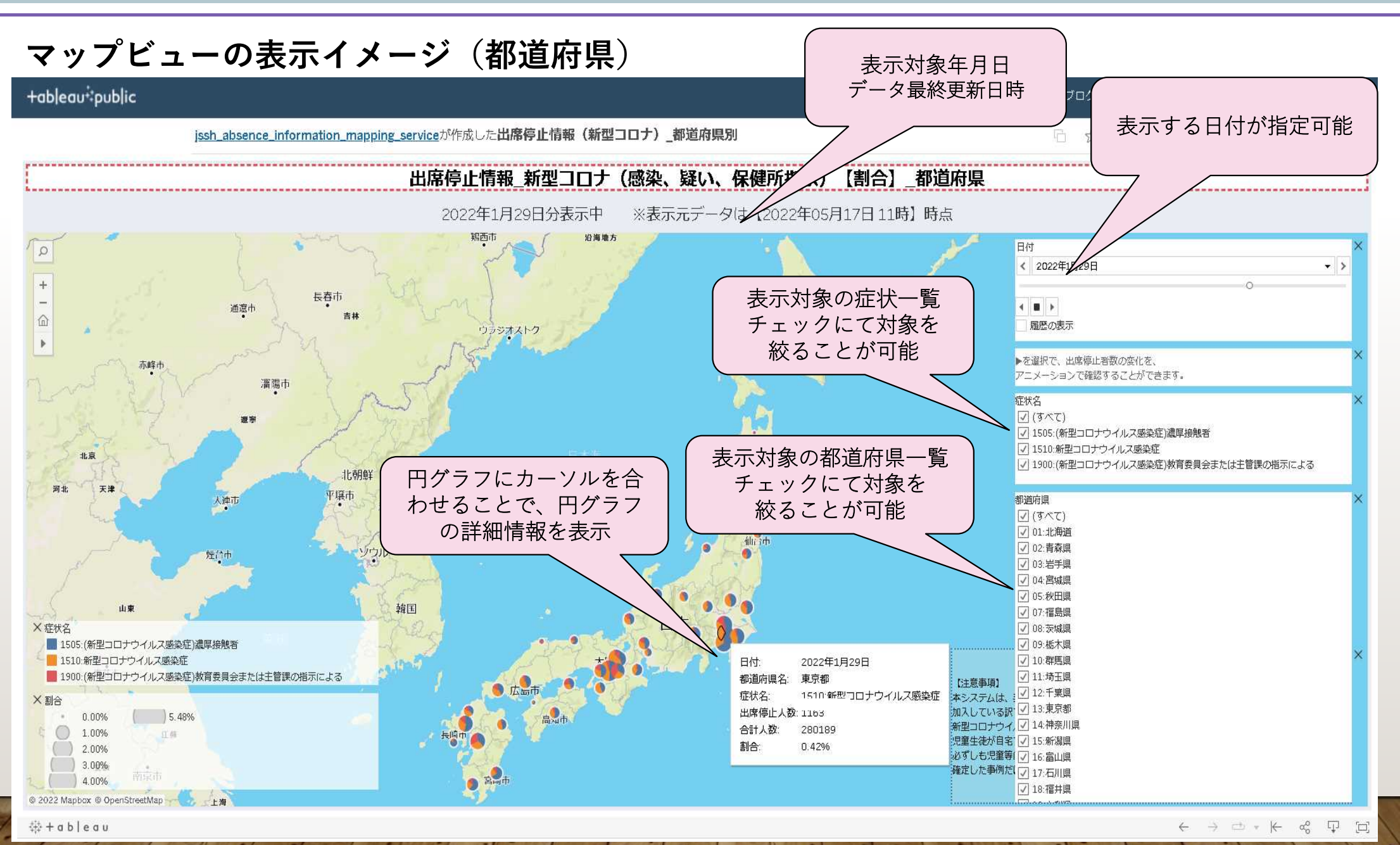

感染症情報システムデータの活用例 マップビューの表示イメージ<mark>市区町村</mark>

#### マップビューの表示イメージ(市区町村)

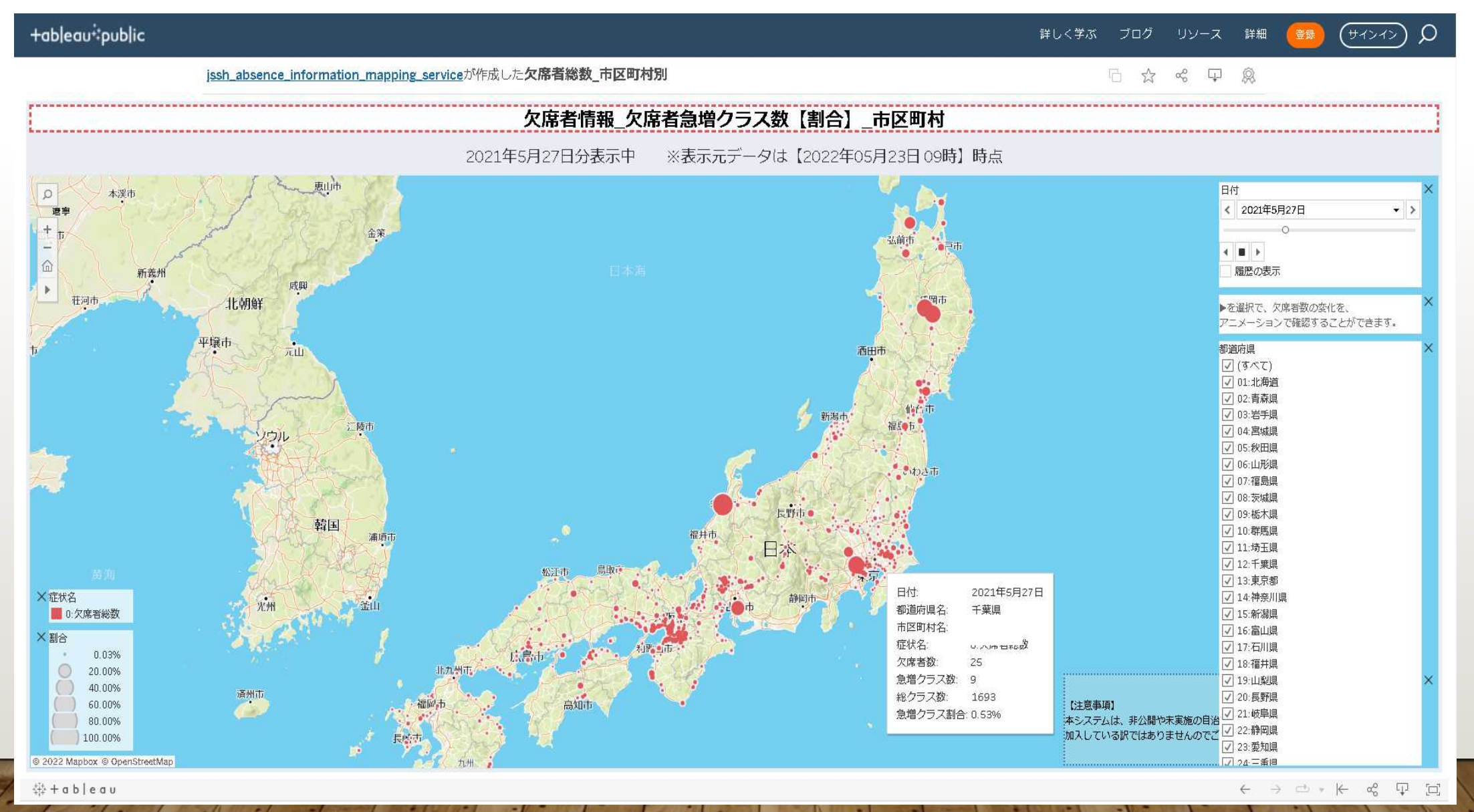

感染症情報システムデータの活用例 マップビューの表示イメージ 市区町村

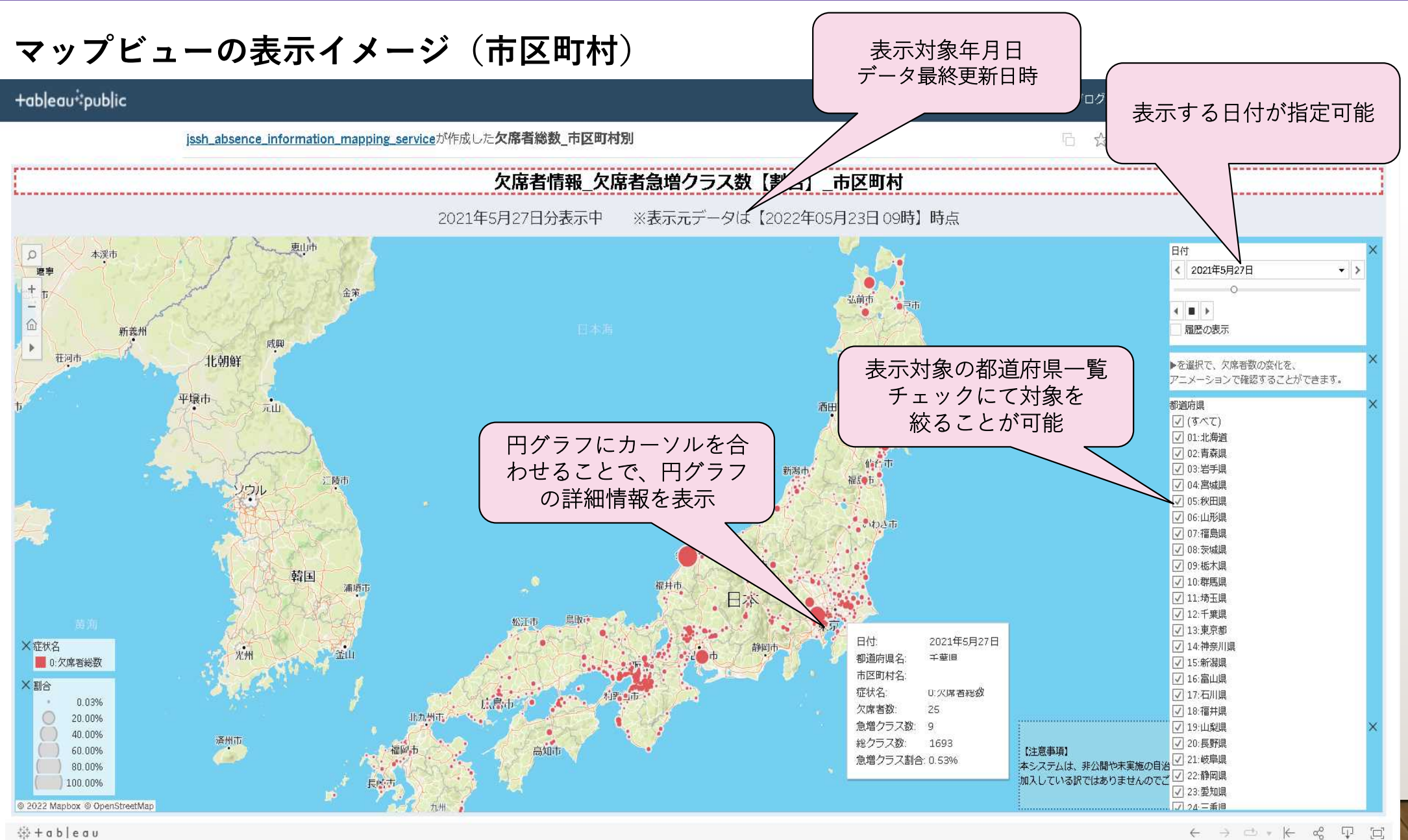

### 感染症情報システムデータの活用例 マップビューの表示イメージ 施設

#### マップビューの表示イメージ(施設)

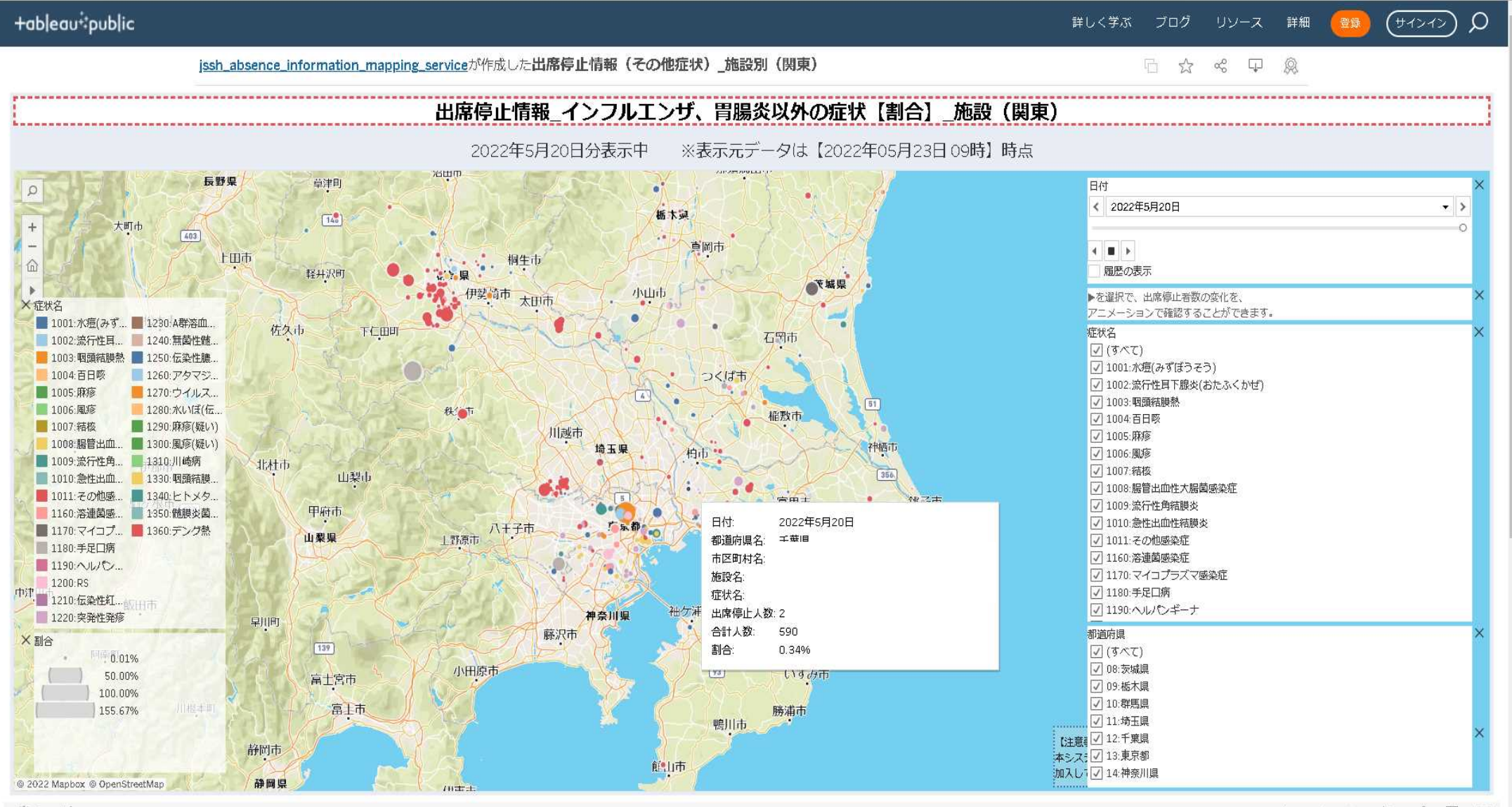

 $#+ab$  | e a u

中 回 ಇಂ

感染症情報システムデータの活用例 マップビューの表示イメージ <mark>施設</mark>

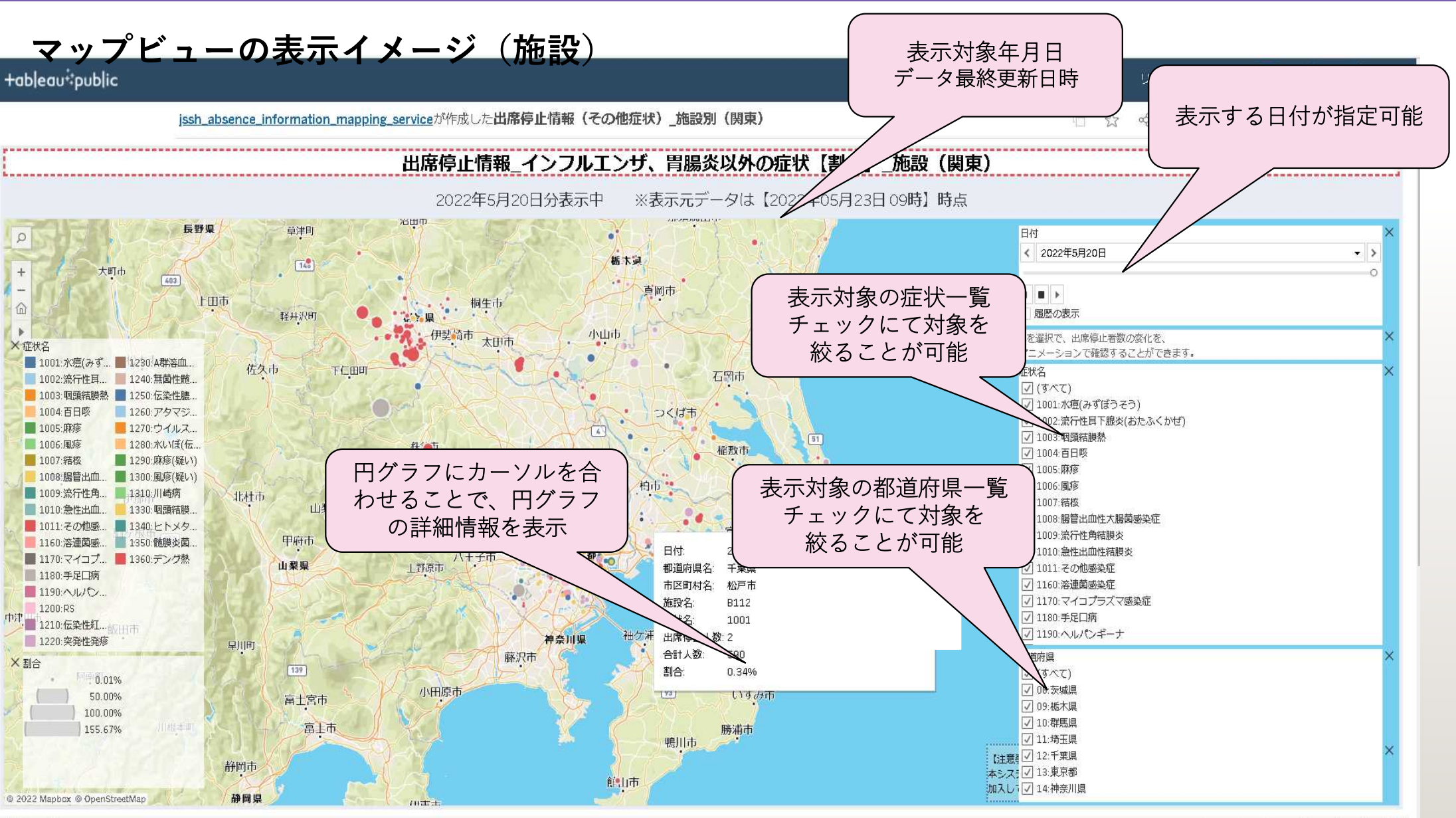

带+ableau

 $\leftarrow$   $\rightarrow$   $\Rightarrow$   $\leftarrow$   $\leftarrow$   $\leftarrow$   $\circ$   $\downarrow$ 回

## 感染症情報システムデータの活用例 マップビューの表示イメージ 日付

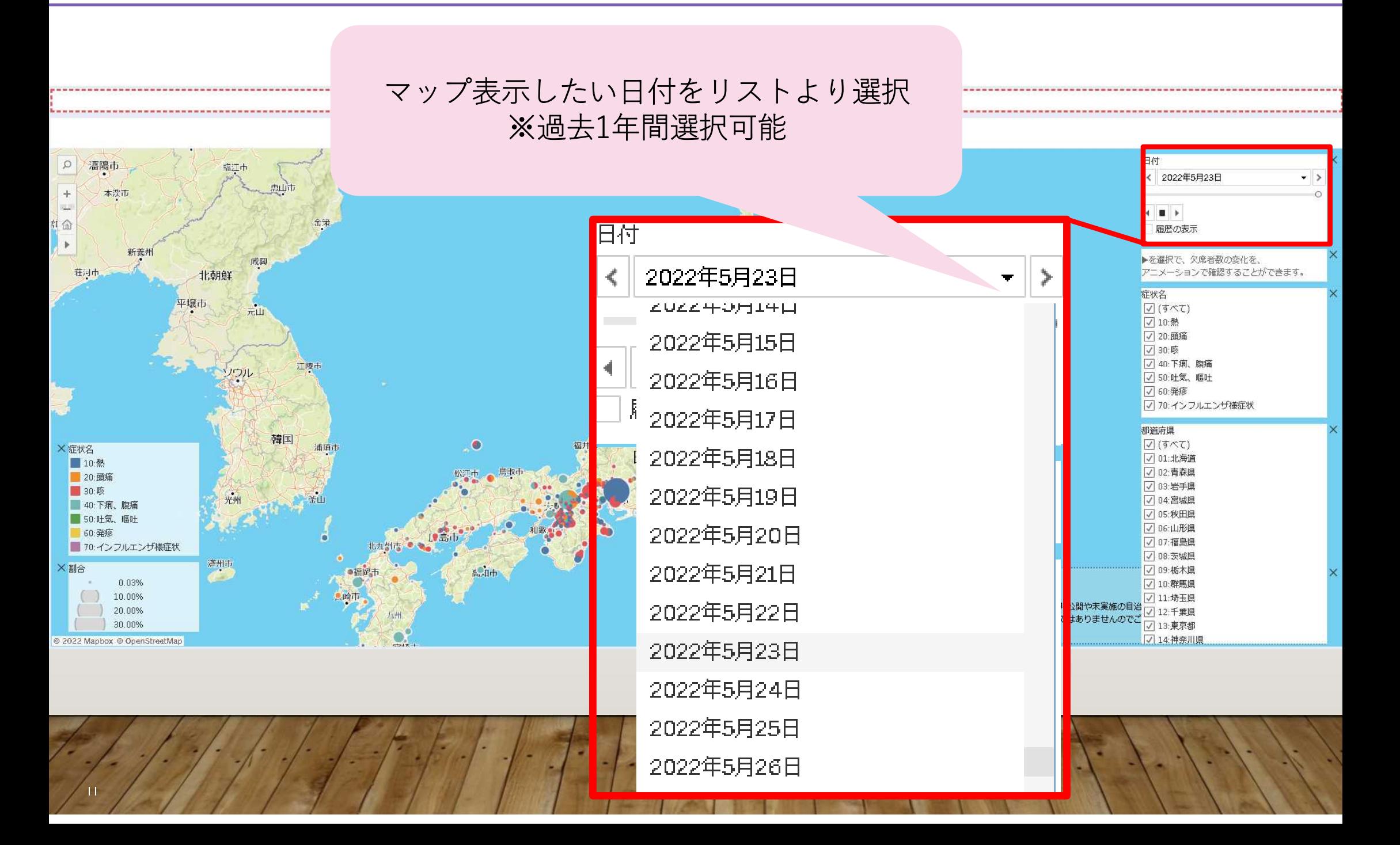

感染症情報システムデータの活用例 マップビューの<mark>表示イメージ</mark>日付

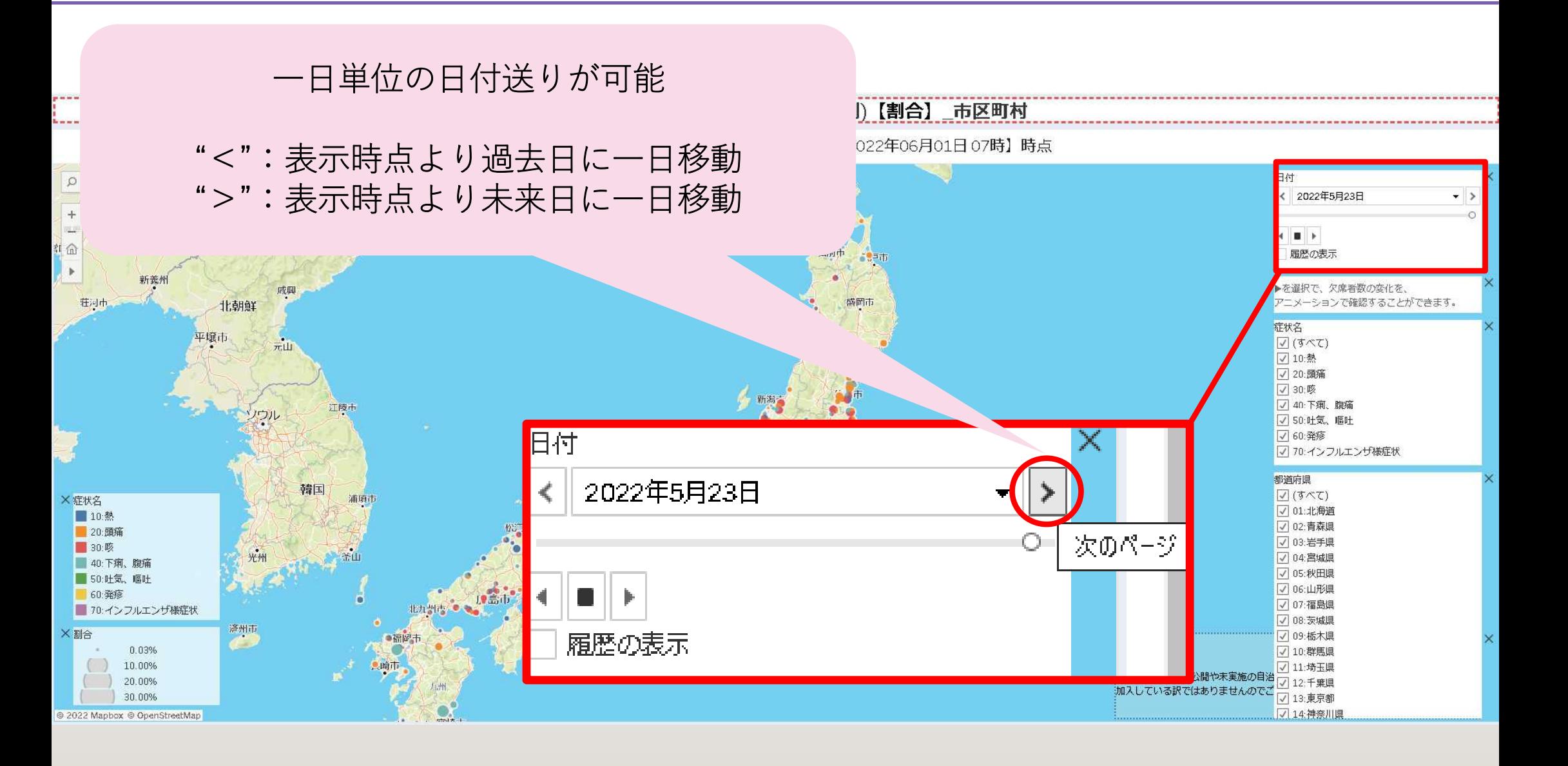

感染症情報システムデータの活用例 マップビューの<mark>表示イメージ 日付</mark>

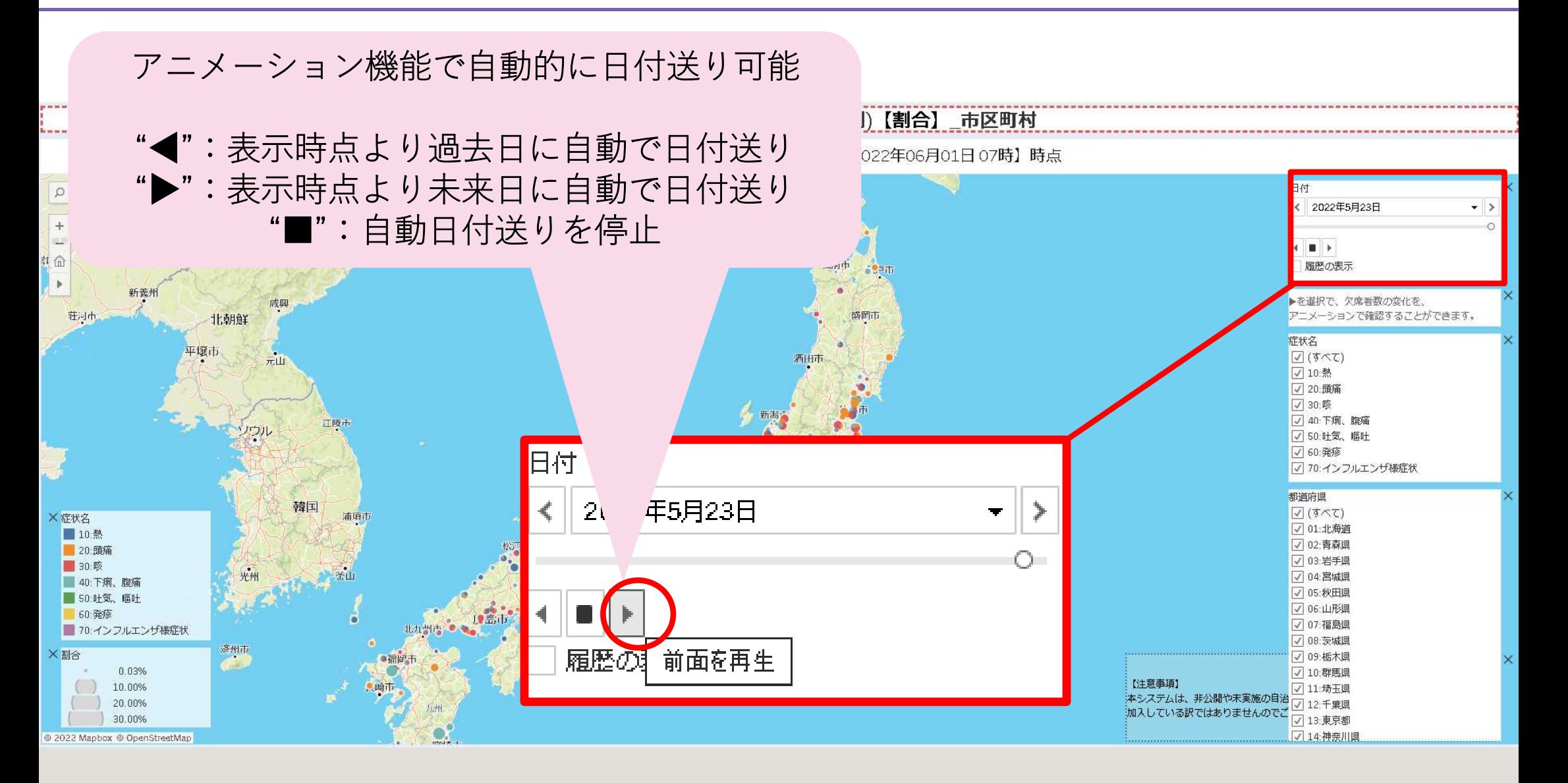

感染症情報システムデータの活用例 マップビューの表示イメージ日付

### 2022年5月23日分の欠席者急増クラス数(症状別)【割合】 市区町村

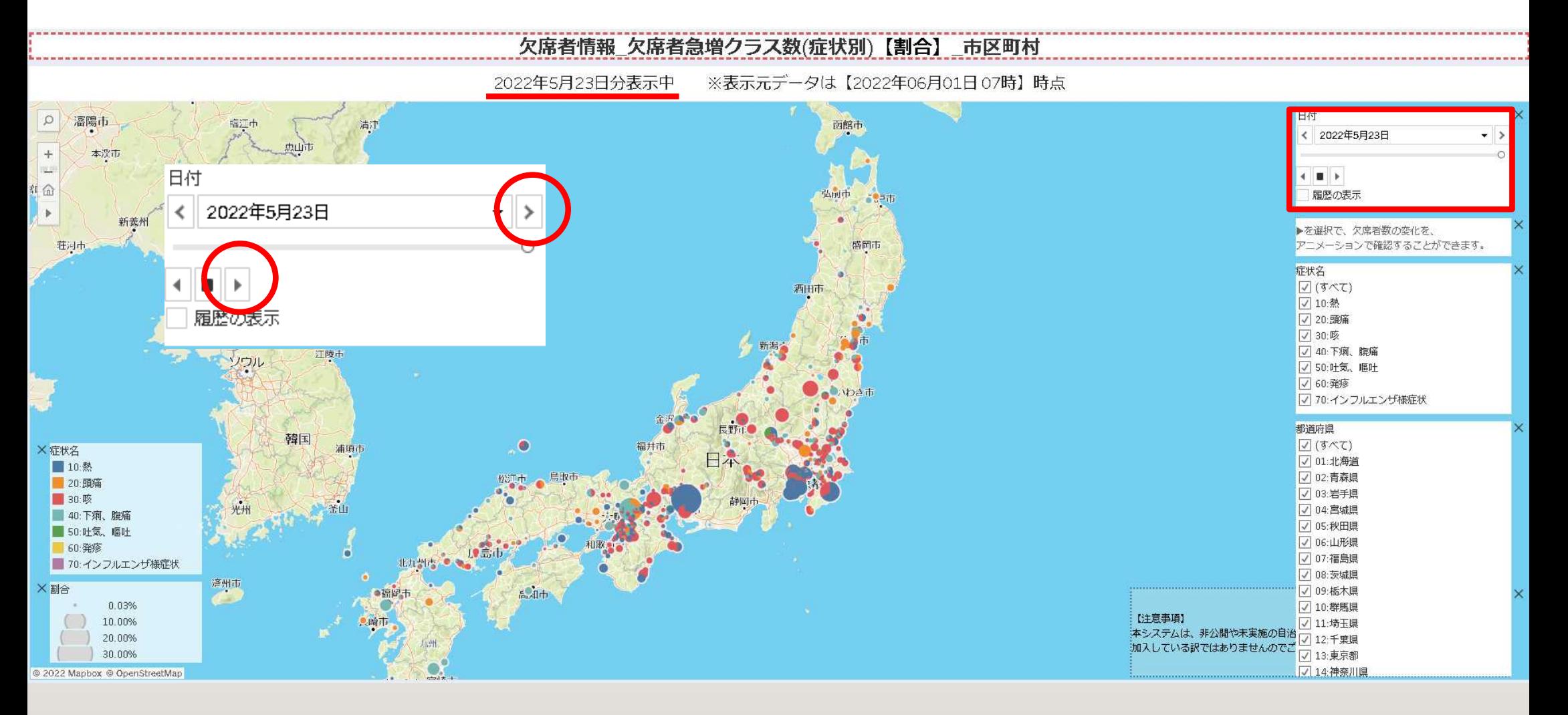

感染症情報システムデータの活用例 マップビューの表示イメージ 日付

### 2022年5月24日分の欠席者急増クラス数(症状別)【割合】 市区町村

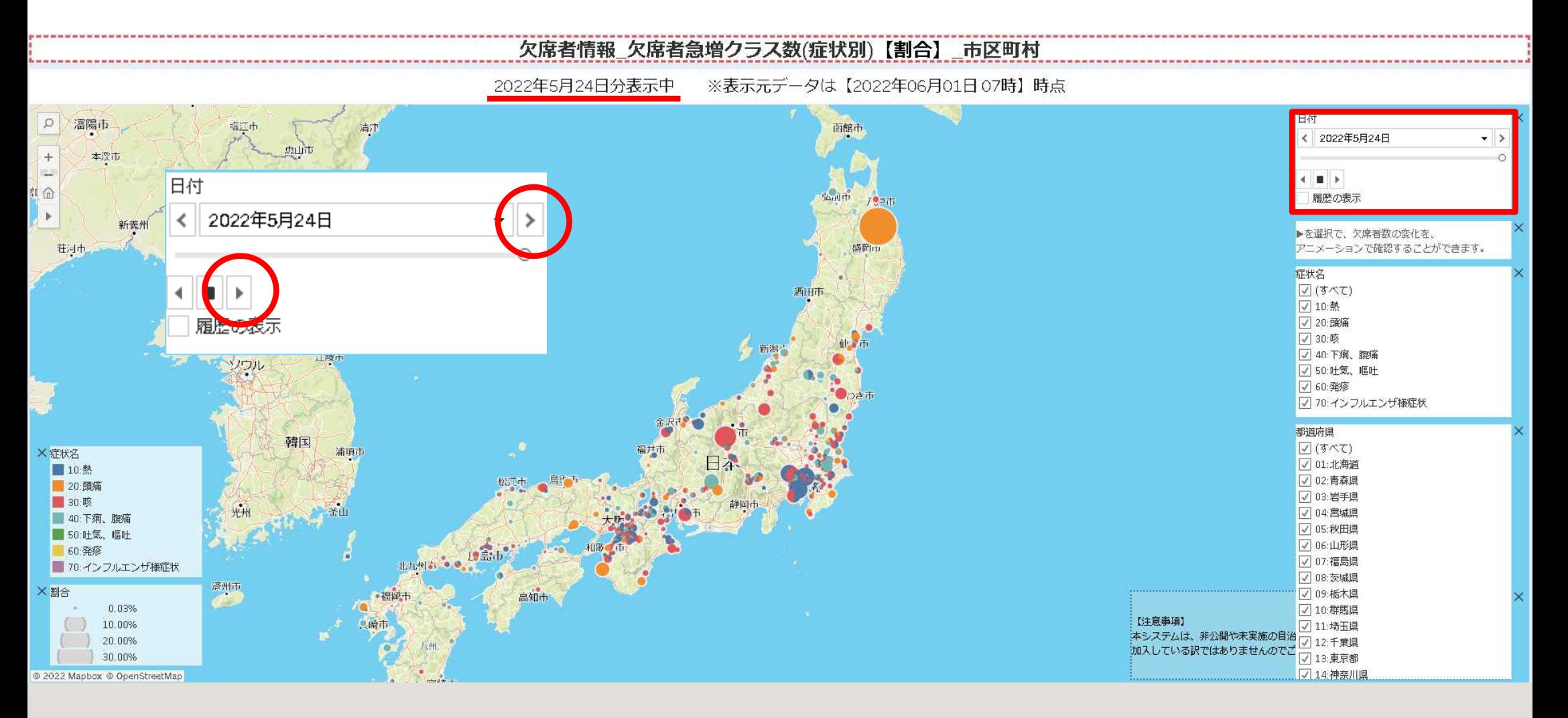

感染症情報システムデータの活用例 マップビューの<mark>表示イメージ 日付</mark>

### 2022年5月25日分の欠席者急増クラス数(症状別)【割合】 市区町村

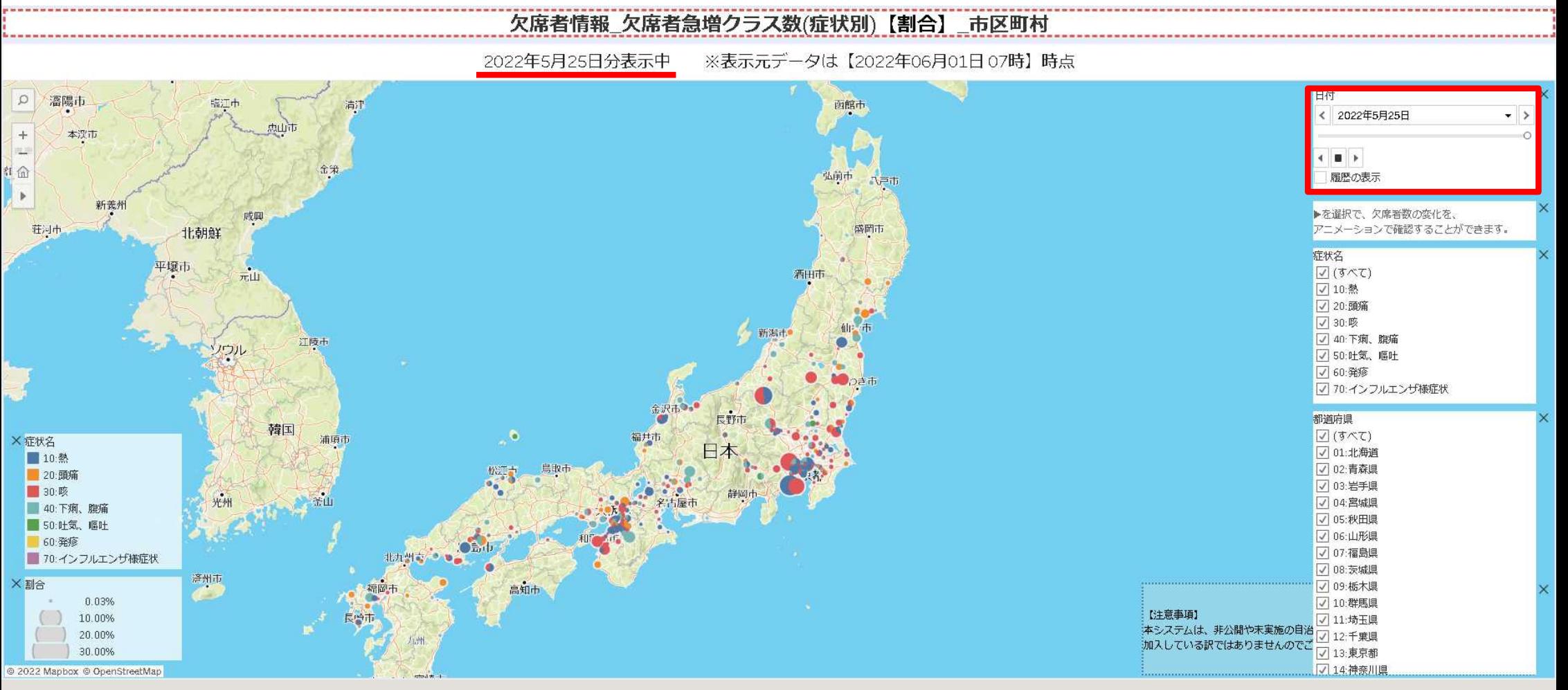

日々の発生状況の推移を視覚的に確認することが可能です

感染症情報システムデータの活用例 マップビューの表示イメージ 症状

### 症状をフィルタにて絞り、特定症状の発生状況を確認する

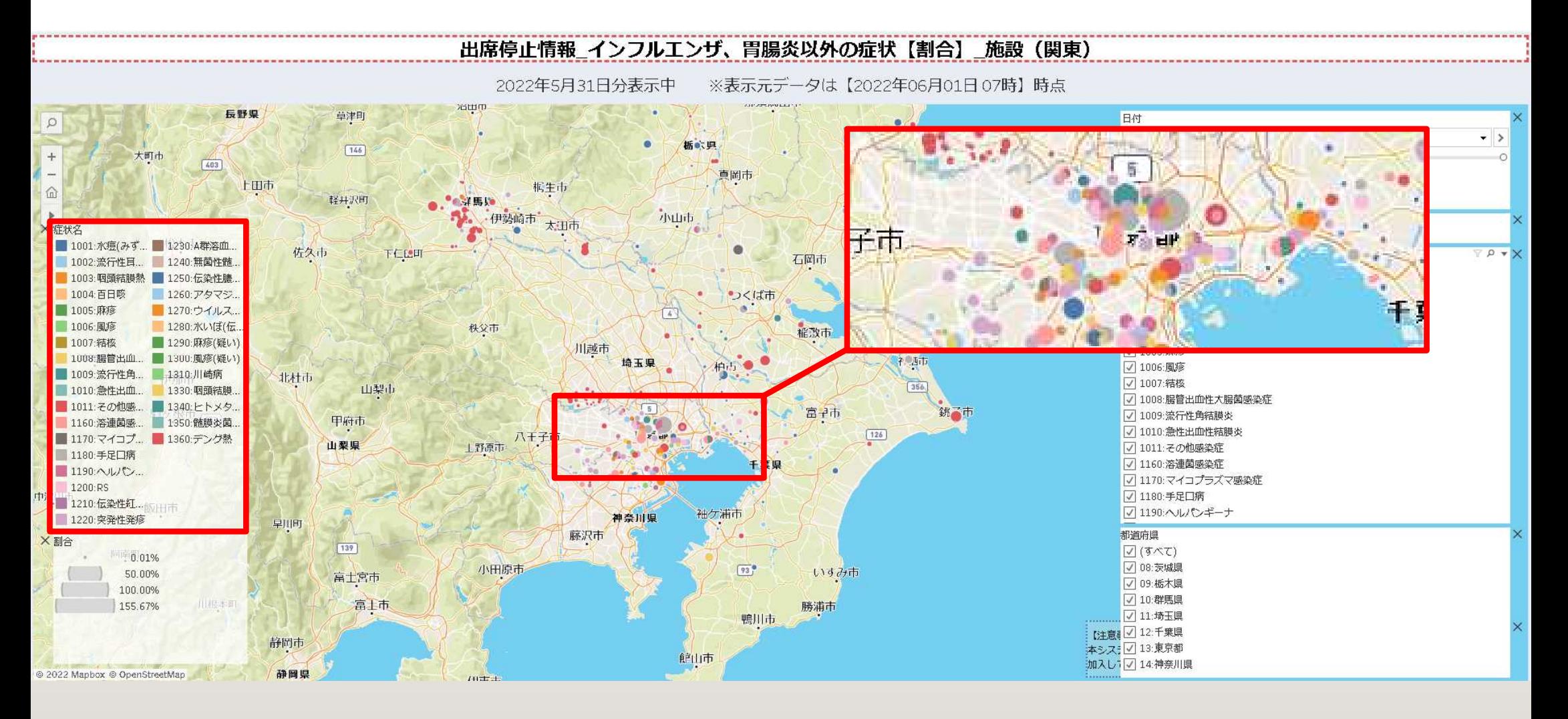

# 感染症情報システムデータの活用例 マップビューの表示イメージ 症状

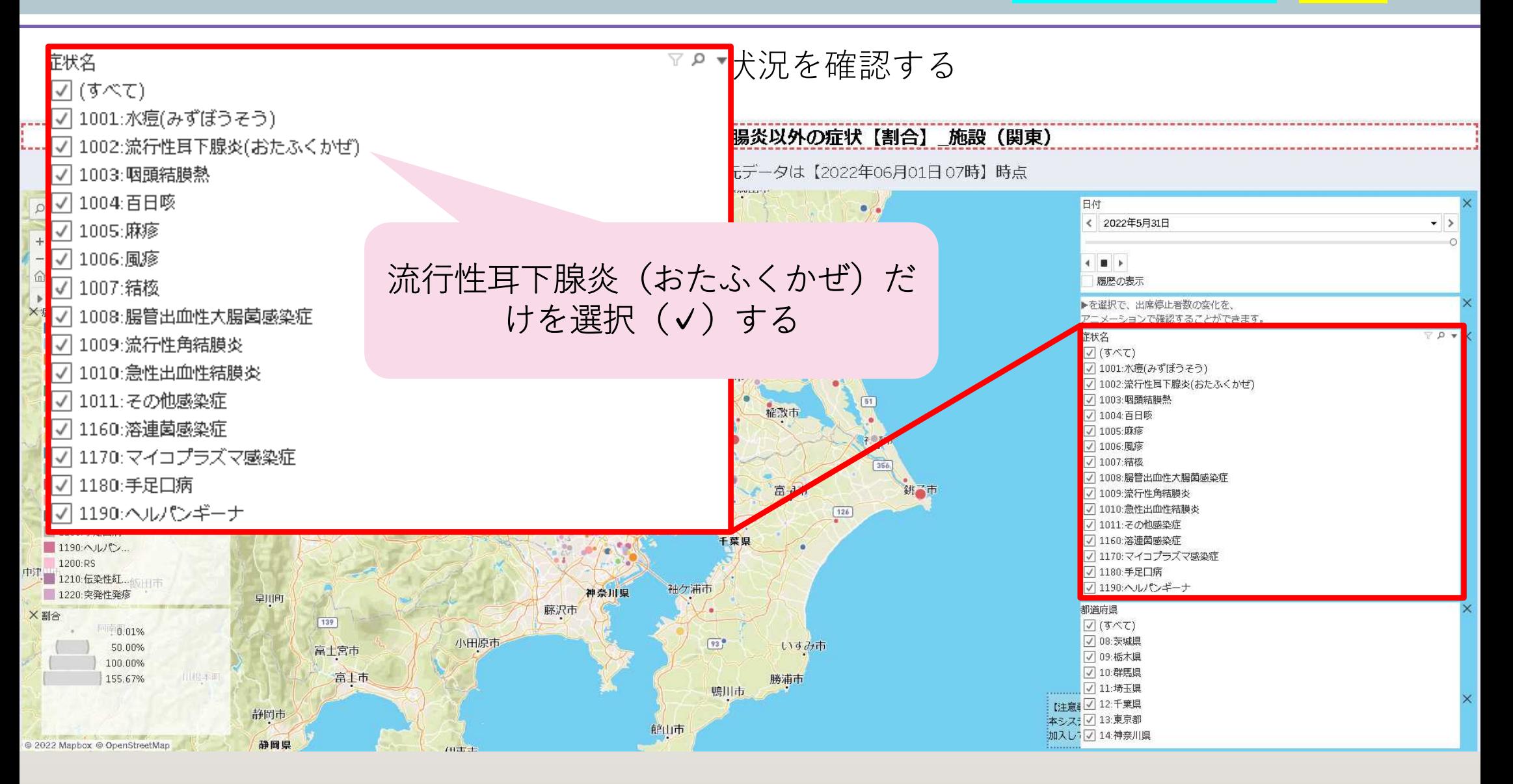

感染症情報システムデータの活用例 マップビューの表示イメージ 症状

#### 症状をフィルタにて絞り、特定症状の発生状況を確認する

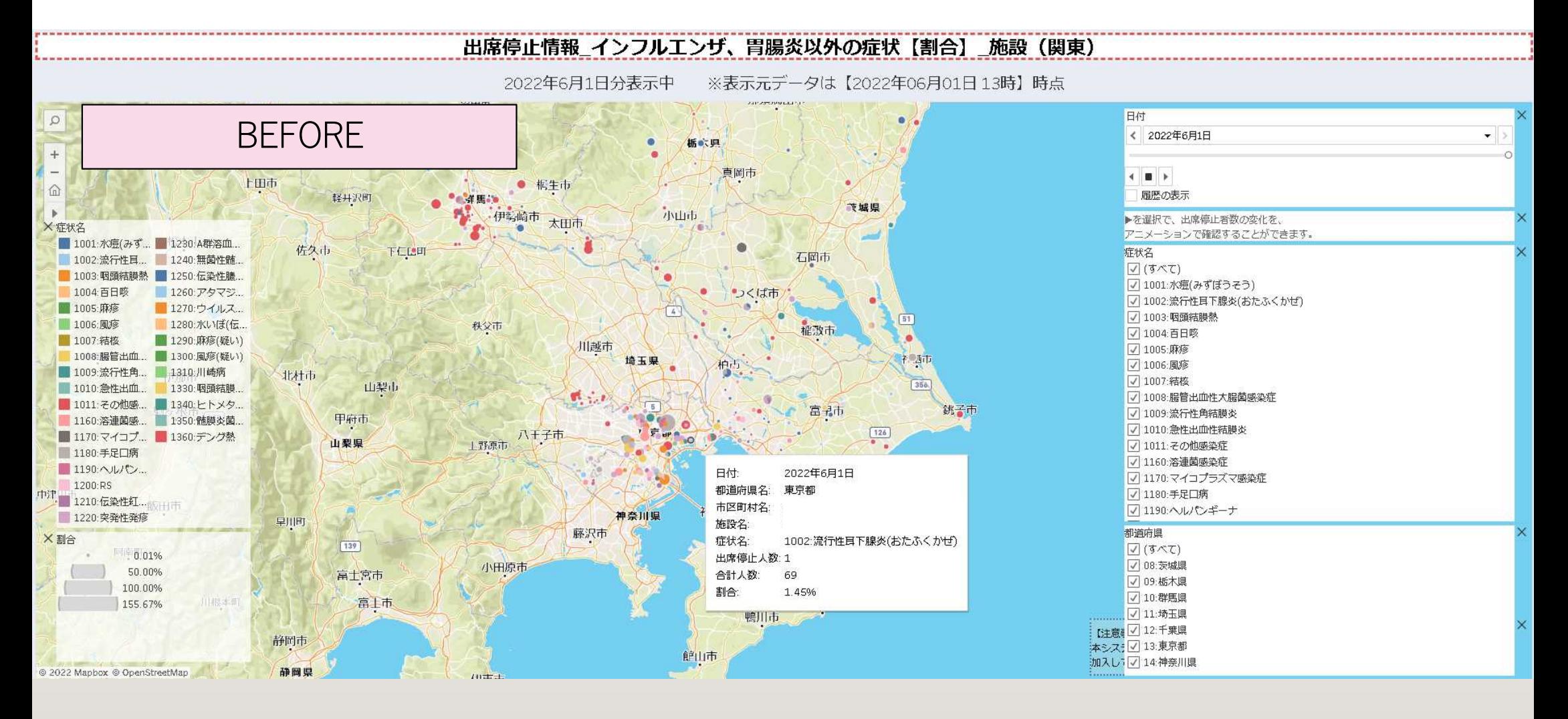

感染症情報システムデータの活用例 マップビューの表示イメージ 症状

### 症状をフィルタにて絞り、特定症状の発生状況を確認する

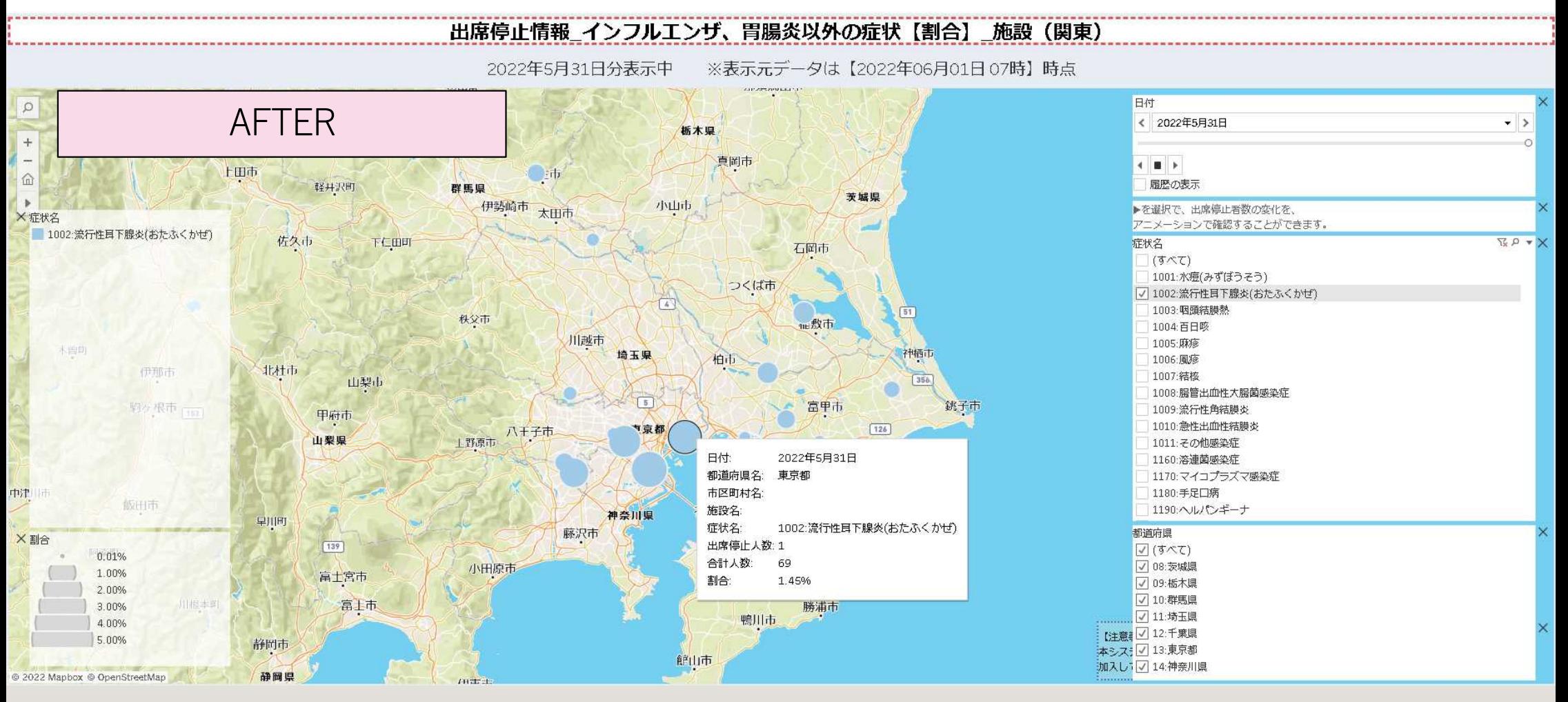

確認したい症状のみに絞ることで、症状別の発生状況を把握することが可能です

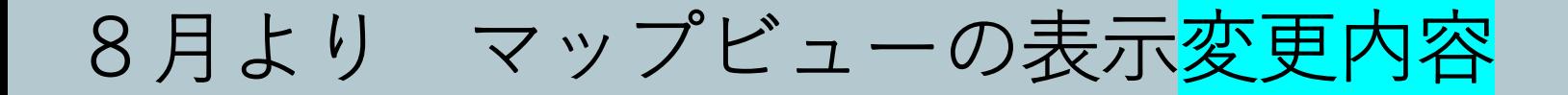

# 変更後のマップビューの公開は令和4年8月25日より

#### 【変更内容①】

地図上に表示される円グラフの大きさを変更しました。特に円の最小サイズ を大きくすることで、これまでより円が見やすくなっております。

#### 【変更内容②】

欠席情報の急増クラス数や出席停止人数などを、これまでは割合(%)表示し ておりましたが、欠席情報の急増クラス数、学級閉鎖のクラス数は1,000クラス あたりのクラス数の表示時に変更しました。

また出席停止人数は10,000人あたりの出席停止人数に変更しました。

#### 【変更内容③】

地図の背景について描画を簡素化しました。(地形情報などを簡素化)

変更内容(修正前)

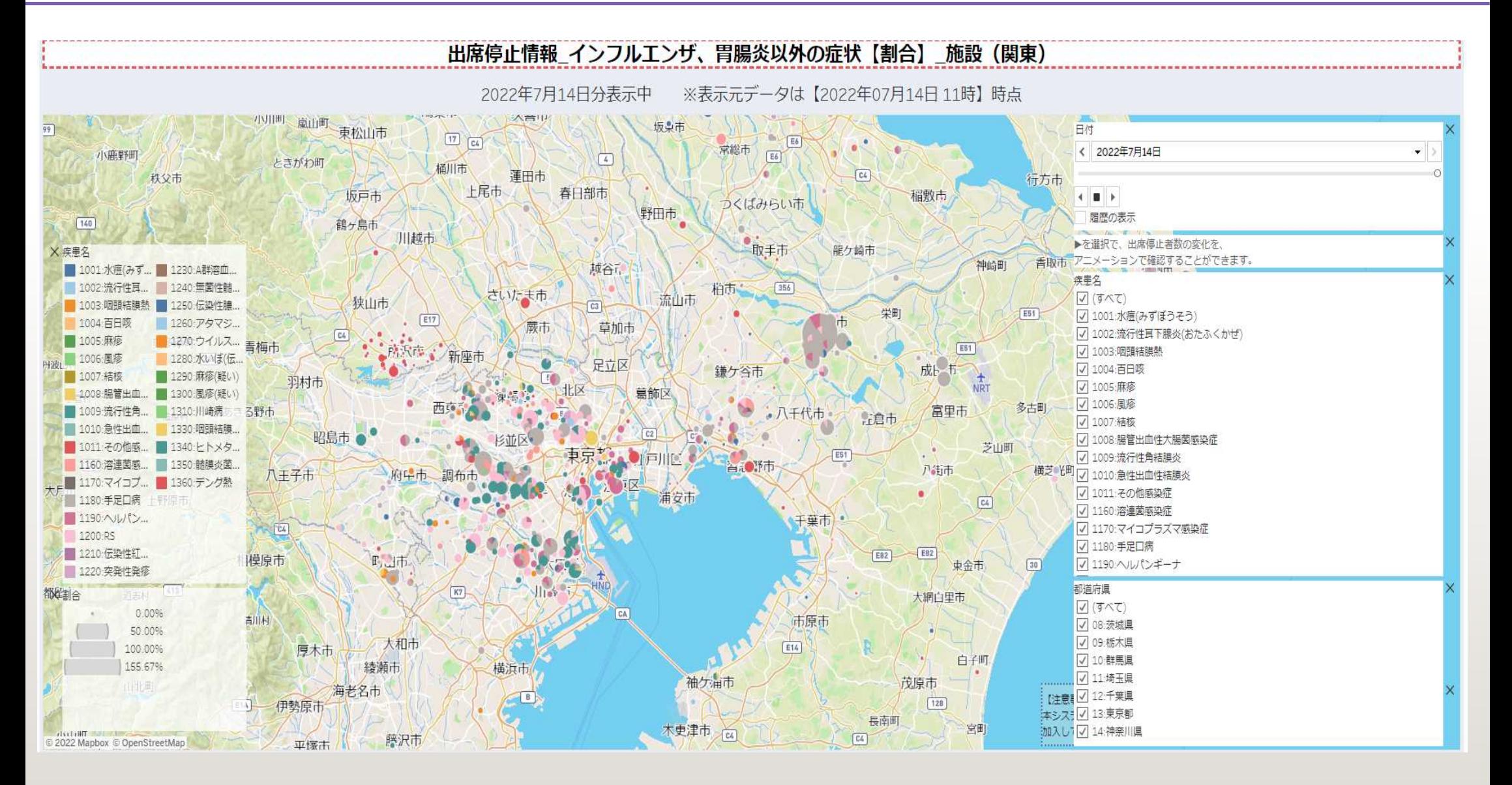

変更内容(修正後)

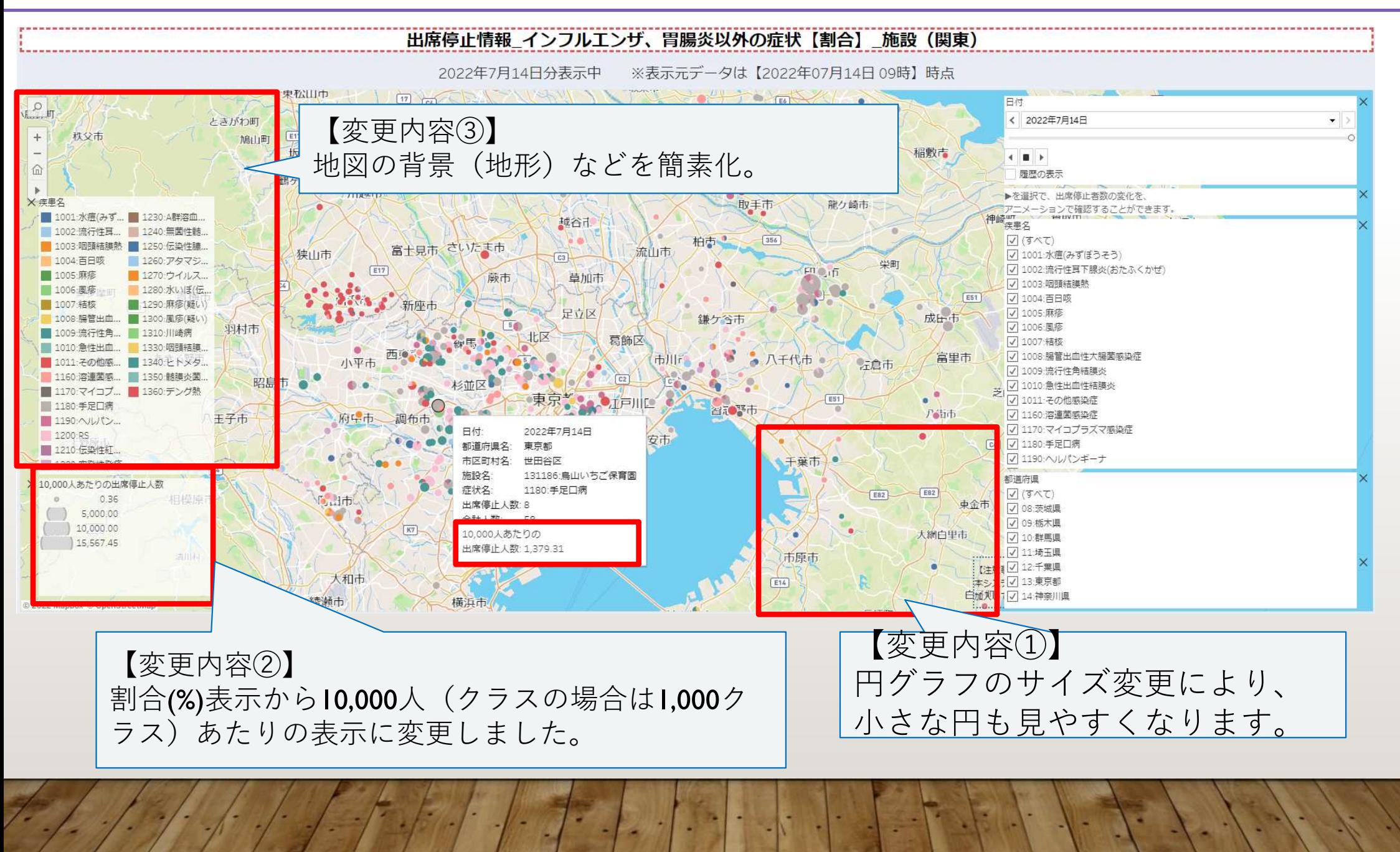

### 感染症情報システムデータの活用例 マップビューの種類

#### 【欠席情報】 現在マップビューでは、下記に記載の25ファイルが「日本学校保健会ポータルサイト」 にて確認いただけます。

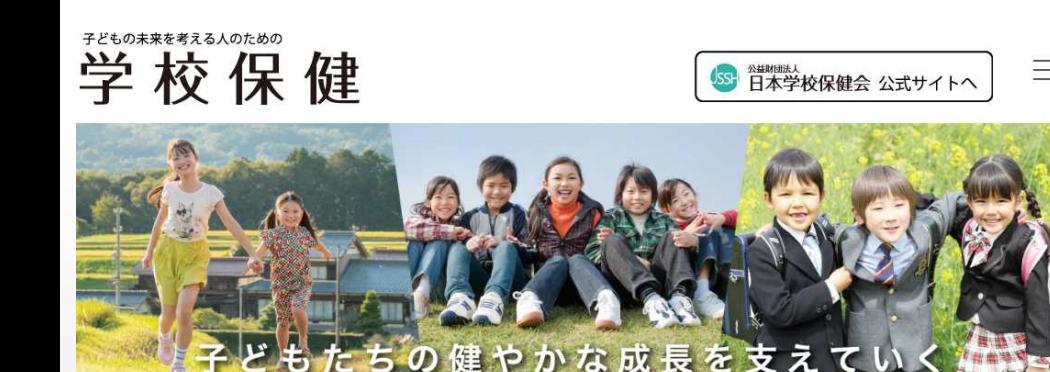

ホーム > 学校等欠席者・感染症情報システム > 感染症情報マップ (マップビュー)

#### 感染症情報マップ (マップビュー)

※欠席者情報や出席停止情報の表示は各リンクをクリックしてください。 【欠席者情報】

欠席者情報ー欠席者急増クラス数【割合】ー都道府県別 欠席者情報ー欠席者急増クラス数【割合】一市区町村別 欠席者情報--欠席者急増クラス数-症状別【割合】--都道府県別 欠席者情報ー欠席者急増クラス数ー症状別【割合】ー市区町村別

#### 【出席停止情報】

出席停止情報ーインフルエンザ【割合】一都道府県別 出席停止情報ーインフルエンザ 【割合】 一市区町村別 出席停止情報ーインフルエンザ 【割合】ー学校(施設)別 出席停止情報--感染性胃腸炎【割合】--都道府県別 出席停止情報一感染性胃腸炎【割合】一市区町村別 出席停止情報一感染性胃腸炎【割合】一学校(施設)別 出席停止情報ーインフルエンザ、感染性胃腸炎以外【割合】ー都道府県別

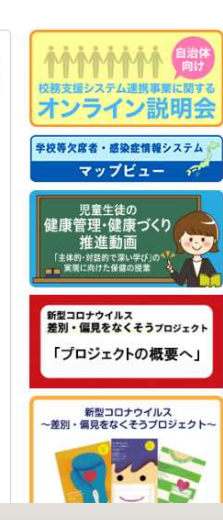

- ・欠席者急増クラス数【割合】 都道府県別
- ・欠席者急増クラス数【割合】 市区町村別
- 三 ・欠席者急増クラス数 症状別【割合】 都道府県別
	- ・欠席者急増クラス数 症状別【割合】 市区町村別

#### 【出席停止情報】

- ・インフルエンザ【割合】 都道府県別
- ・インフルエンザ【割合】 市区町村別
- ・インフルエンザ【割合】-学校(施設)別
- ・感染症胃腸炎【割合】 都道府県別
- ・感染症胃腸炎【割合】 市区町村別
- ・感染症胃腸炎【割合】 学校(施設)別
- ・インフルエンザ、感染症胃腸炎以外【割合】 都道府県別
- ・インフルエンザ、感染症胃腸炎以外【割合】 市区町村別
- ・インフルエンザ、感染症胃腸炎以外【割合】 学校(施設)別 (北海道、東北、関東、中部、近畿、中国、四国、九州・沖縄) ・新型コロナウイルス【割合】 都道府県別

#### 【学級閉鎖情報】

- ・症状別(新型コロナウイルスを除く)【割合】 都道府県別
- ・症状別(新型コロナウイルスを除く)【割合】 市区町村別
- ・症状別(新型コロナウイルスを除く)【割合】 学校(施設)別

#### 【補足情報】

・感染症システムの人数、クラス集計情報等